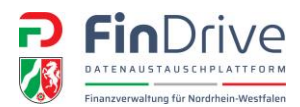

Seite: 1/4

#### Inhalt

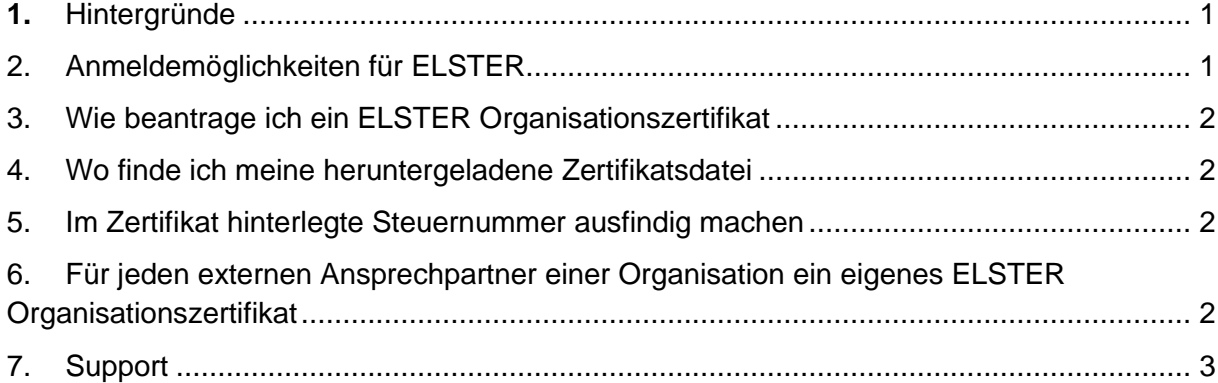

#### <span id="page-0-0"></span>1. Hintergründe

Die Finanzverwaltung NRW nutzt zur Registrierung und Authentifizierung für die Plattform FinDrive NRW das ELSTER-Organisationszertifikat. Das ELSTER Organisationszertifikat verwendet als Ordnungskriterium die Steuernummer der Organisation. Eine Organisation kann eine Firma, Gesellschaft oder Person sein. Diese Steuernummer wird im Rahmen der Anlage des Datenraums für den Datenaustausch benötigt und von der prüfenden Person bei Ihnen erfragt. Im Rahmen Ihrer Registrierung wird die Steuernummer des Organisationszertifikats mit der Steuernummer im Datenraum abgeglichen. Nur wenn diese übereinstimmen, wird der Datenraum verknüpft und Dateien können ausgetauscht werden.

### <span id="page-0-1"></span>2. Anmeldemöglichkeiten für ELSTER

ELSTER bietet zur Anmeldung im ELSTER-Portal verschiedenste Möglichkeiten: Zertifikatsdatei, ELSTERSecure, Personalausweis, Sicherheitsstick und die Signaturkarte.

Die Plattform FinDrive NRW arbeitet für die Authentifizierung **ausschließlich** mit dem **ELSTER-Organisationszertifikat**. Die weiteren Möglichkeiten von ELSTER werden nicht unterstützt.

#### Hinweis ELSTER BOP (BZST):

Das Bundeszentralamt für Steuern nutzt ebenfalls ELSTER zur Übermittlung von Formularen und verwendet hierfür ELSTER BOP. Auch unter ELSTER BOP existiert ein Organisationszertifikat. Das hier angelegte Organisationszertifikat kann nicht für FinDrive NRW verwendet werden, weil hier im Rahmen der Beantragung des Zertifikats nicht die Steuernummer, sondern die BZSt-Nummer das entscheide Ordnungskriterium ist. Bei einem Anmeldeversuch in FinDrive NRW mit einem ELSTER BOP Zertifikat erhält der Anwendende die Nachricht: "Es ist ein Fehler aufgetreten. Diese Art von Login ist mit Ihrem

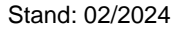

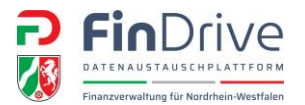

Seite: 2/4

ELSTER Konto nicht möglich. Das von Ihnen verwendete Konto besitzt folgende Eigenschaften Registrierungsmerkmal "BZSt-Nummer" mit Adresstyp "unbekannt".

### <span id="page-1-0"></span>3. Wie beantrage ich ein ELSTER Organisationszertifikat

Das Zertifikat kann auf der Seite <https://www.elster.de/eportal/login/softpse> beantragt werden. Vom Antrag bis zur Ausstellung vergehen in der Regel nur wenige Tage. Eine Hilfe zur erstmaligen Beantragung finden Sie auf der Seite Ihre Finanzämter des Landes Nordrhein-Westfalen

[\(www.finanzamt.nrw.de/steuerinfos/unternehmen/aussenpruefung/findrive-nrw\)](http://www.finanzamt.nrw.de/steuerinfos/unternehmen/aussenpruefung/findrive-nrw).

# <span id="page-1-1"></span>4. Wo finde ich meine heruntergeladene Zertifikatsdatei

Es ist möglich, nach der abgespeicherten Zertifikatsdatei zu suchen. Hierzu ist die Suchfunktion Ihres Betriebssystems (z. B. Windows) durch die Eingabe des Suchbegriffs \*.pfx zu nutzen.

## <span id="page-1-2"></span>5. Im Zertifikat hinterlegte Steuernummer ausfindig machen

Die Zertifikatsdatei Name.pfx gibt keinen Aufschluss über die im Rahmen der Beantragung verwendete Steuernummer. Die zum Zertifikat gehörende Steuernummer ist nur im ELSTER Portal einsehbar. Hierzu ist eine Anmeldung mit dem Zertifikat unter <https://www.elster.de/eportal/login/softpse> erforderlich. Unter dem Menüeintrag Mein Benutzerkonto / Andere eGovernment-Dienste nutzen / Meine Stammdaten findet sich die Steuernummer zum Organisationszertifikat.

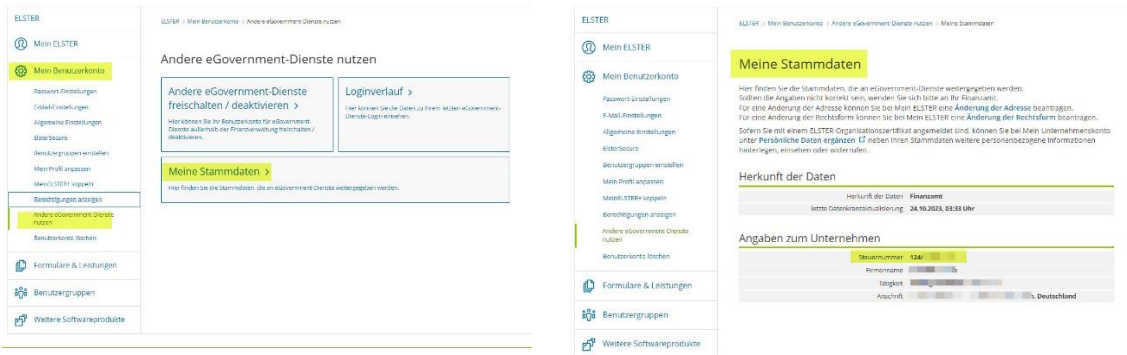

# <span id="page-1-3"></span>6. Für jeden externen Ansprechpartner einer Organisation ein eigenes

### ELSTER Organisationszertifikat

Für jede Person innerhalb einer Organisation (bspw. Steuerberaterkanzlei, Firma, Steuerabteilung) ist ein eigenes ELSTER Organisationszertifikat zu verwenden. Unter einer Steuernummer einer Organisation lassen sich bis zu 500 Organisationszertifikate beantragen.

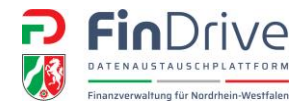

Warum braucht jede Ansprechperson ein eigenes Organisationszertifikat:

Im Rahmen der Anlage des Datenraums wird der Datenraum mit dem Organisationszertifikat und der E-Mail-Adresse verknüpft. Dieses geschieht im Rahmen der ersten erfolgreichen Registrierung. Diese Verknüpfung bleibt bis zur Löschung der externen Ansprechperson aus dem Datenraum oder der Löschung des Datenraums erhalten.

Die Verwendung desselben ELSTER-Organisationszertifikats von zwei oder mehr Personen hat folgende Wirkung:

Alle Personen, die dasselbe Organisationszertifikat verwenden, sehen in der Datenraumübersicht alle mit dem Zertifikat verknüpften Datenräume. Somit sehen Personen Datenräume, für die sie nicht zuständig sind.

Aus diesen Gründen ist es erforderlich, dass für jede Person einer Organisation, die an dem Austausch über FinDrive NRW teilnehmen möchte, ein eigenes Zertifikat beantragt wird.

#### <span id="page-2-0"></span>7. Support

Für eine Supportanfrage ist zu unterscheiden, ob es ein Problem mit einem ELSTER-Organisationszertifikat oder mit den Funktionalitäten im Datenraum gibt.

#### ELSTER

Besteht eine Frage zu dem verwendeten Organisationszertifikat oder gibt es Probleme bei der Beantragung, so wenden Sie sich bitte an die ELSTER-Hotline.

Die NRW Hotline erreichen Sie unter der Rufnummer 0251-934-1954 (montags bis donnerstags von 08:00 Uhr bis 15:30 Uhr und freitags von 08:00 Uhr bis 15:00 Uhr) oder über das [ELSTER-Kontaktformular.](https://www.elster.de/eportal/wizard/seq/steuerlichenachricht-1/eingabe)

Sind Sie im Besitz eines Organisationszertifikats, ist es für die Hotline hilfreich, die Steuernummer oder auch die Benutzerkonto-ID zur Hand zu haben.

Eine Hilfe zur Suche nach der im Organisationszertifikat hinterlegten Steuernummer findet sich in diesem Dokument (Punkt 5).

Für die Benutzerkonto-ID ist eine Anmeldung unter Verwendung des ELSTER-Organisationszertifikats erforderlich. Nach erfolgreicher Anmeldung befindet sich die Benutzerkonto-ID am rechten Bildschirmrand.

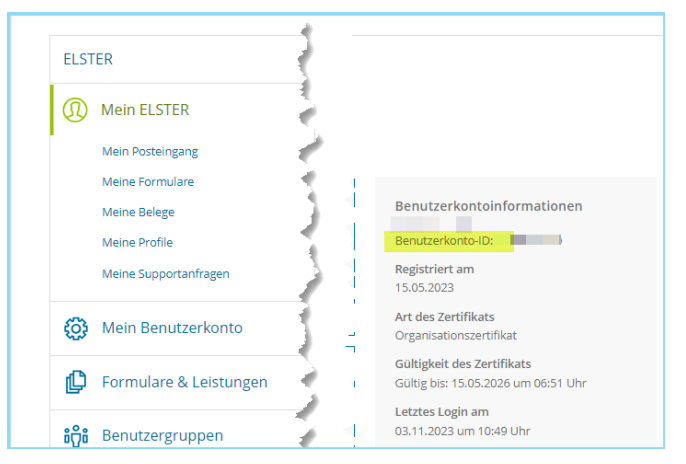

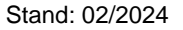

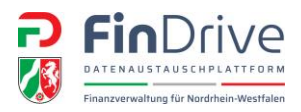

#### FinDrive NRW

Sind Sie im Besitz eines funktionierenden ELSTER-Organisationszertifikats und erhalten im Rahmen der Registrierung oder der Bedienung der Plattform eine Fehlermeldung, kontaktieren Sie bitte die für diese Prüfung zuständige prüfende Person.

Für eine vollständige Fehlermeldung ist die Steuernummer des ELSTER-Organisationszertifikats, ggf. die Benutzerkonto-ID des Zertifikats und ein Screenshot der Fehlermeldung erforderlich.